## **Change the Aircraft Type Associated with a Tail Number**

To change the aircraft type associated with a specific tail number, go to the "Aircraft Info" page for that aircraft (seen below). Tap the "type" row at the bottom of the "Aircraft Info" screen. Choose the appropriate new type and save.

## [More Details](https://docs.nc-software.com/display/APDLDOCS/Aircraft#Aircraft-TailNumbers)

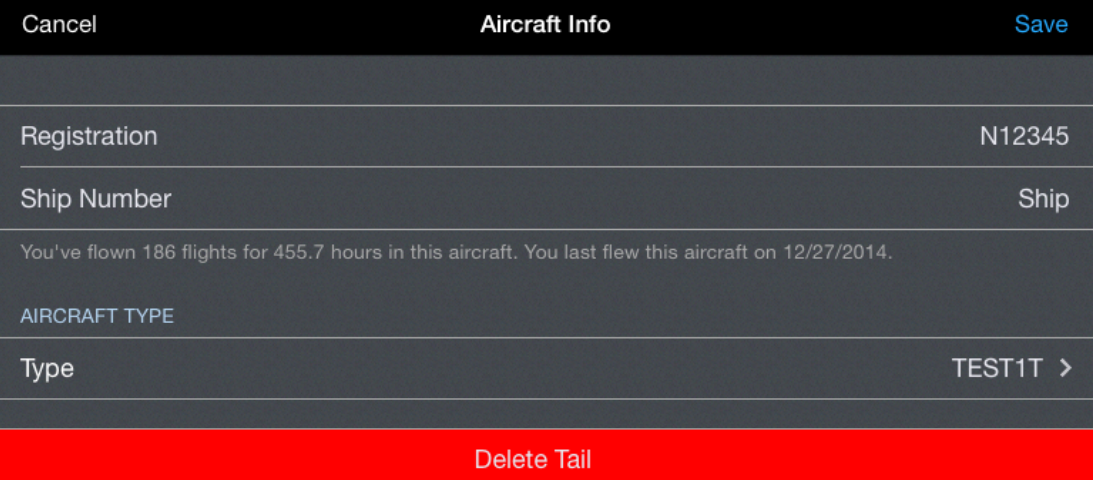